## **HM01PT & HM01TS Time and Programme setting**

## **Time setting**

Press  $\Theta$  to enter time setting mode. Each press of  $\Theta$  will switch between Hour, Minute & Day (Days being 1234567, Mon is 1), use  $\land$  or  $\lor$  to adjust the settings.

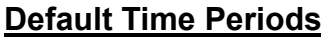

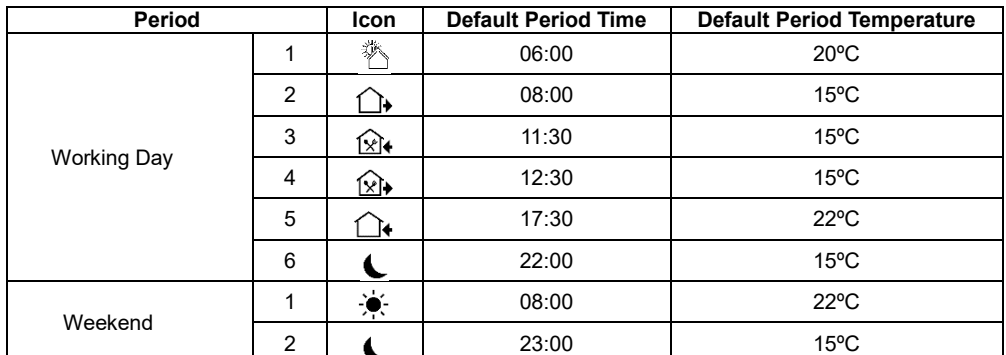

As can be seen in the above table, Period 1 is set to turn the heating on at 06:00AM. The thermostat will keep the temperature at 20ºC until 08:00AM, at which point Period 2 is set to start, with the temperature reduced to 15ºC. This temperature is then maintained through Periods 2, 3 & 4, and at Period 5, 17:30 PM, the temperature is raised to 22ºC, and reduced again at the start of Period 6 to 15ºC, until 06:00AM, when the cycle starts a new day.

If days 1234567 is selected, the time periods will be the same for each day. If 123456 is selected, Sunday will only have 2 time periods.

If 12345 is selected, Saturday and Sunday will have 2 time periods each.

**Setting the temperature to 00 ºC will make a time period INACTIVE.**

## **Time Period & Temperature Programming**

1) Press and hold  $\Im$  button until the display shows "LooP" (cycle control); then press  $\land$  or  $\lor$  to choose **12345** (Mon to Fri ), or **123456** (Mon to Sat) or **1234567** (Mon to Sun).

2) Press  $\mathbb{G}$  to enter the 1<sup>st</sup> time period ( $\hat{\mathbb{G}}$  icons are displayed for each period) and use  $\wedge$  or  $\vee$  to set the desired temperature.

3) Press  $\Theta$  to set the required start hour by pressing  $\land$  and  $\lor$ , and press  $\Theta$  again to set the minutes.

4) Press  $\Omega$  to switch to the next time period, and repeat as above.

4) Continue with  $\Im$  to access the remaining time periods.

The Auto icon  $\hat{\mathbb{C}}$  is displayed when the thermostat is in Auto mode.

Pressing " $\gamma$ " during a time period will switch over to temporary manual control  $\ll$  where the temperature may be set to override the Auto setting.

Auto mode is restored at the start of the next time period.

Pressing  $\Omega$  switches between Auto  $\overset{\triangle}{\mathcal{P}}$  and Manual mode.